MAA-CTR-AFZP-GER

NINTENDO 3DS-SOFTWARE-SCHNELLANLEITUNG ENGLISCH LERNEN MIT BIFF, CHIP UND KIPPER

# **ENGLISCH llernen** mit Biff, Chip und Kipper

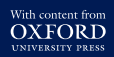

OEAD WIT

Chip &

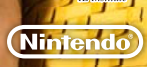

### **Steuerung**

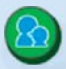

#### O**Eltern-Symbol**

Berühren Sie das Eltern-Symbol während einer Aktivität, um zu erfahren, wie Sie Ihr Kind unterstützen können. Sie können das Eltern-Symbol auch berühren, nachdem Sie ein Buch ausgewählt haben, um sich Informationen über das entsprechende Buch anzeigen zu lassen, z. B. auf welche Laute oder Wörter Ihr Kind sich darin konzentrieren sollte.

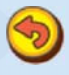

#### O**Zurück-Symbol**

Mit diesem Symbol können Sie zum vorherigen Bildschirm zurückkehren oder die aktuelle Aktivität unterbrechen.

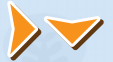

#### O**Pfeile**

Berühren Sie diese Pfeile, um sich auf einem großen Bild umzusehen oder eine Seite umzublättern.

# **Lernhinweise**

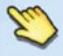

Dieses Symbol gibt an, was als Nächstes zu tun ist. Berühren Sie den Touchscreen einfach dort, wo der Finger hinzeigt.

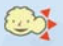

Dieses Symbol erscheint, wenn es etwas anzuhören gibt. Achten Sie darauf, dass Sie und Ihr Kind aufmerksam zuhören.

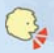

Dieses Symbol ist zu sehen, wenn Ihr Kind etwas sagen soll, beispielsweise um seine Aussprache aufzunehmen. Dabei sollten Sie oder Ihr Kind laut und deutlich direkt in das Mikrofon des Nintendo 3DS™-Systems sprechen.

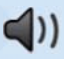

#### O**Lautsprecher**

Wenn dieses Symbol auf dem Touchscreen erscheint, können Sie es berühren, um die entsprechende Aufnahme abzuspielen.

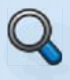

#### O**Lupe**

Dieses Symbol erscheint auf dem oberen Bildschirm, um auf wichtige Punkte hinzuweisen.

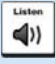

#### O**Listen (Anhören)**

Hiermit spielen Sie den Laut ab, auf den sich Ihr Kind während der Aktivität konzentrieren sollte.

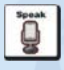

#### O**Speak (Sprechen)**

Hiermit nehmen Sie die Stimme Ihres Kindes auf. Achten Sie darauf, dass Ihr Kind laut und deutlich spricht.

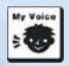

#### O**My Voice (Meine Stimme)**

Hiermit spielen Sie die Aufnahme Ihres Kindes ab.

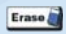

#### O**Erase (Löschen)**

Mit diesem Symbol kann Ihr Kind während der Schreibübungen die Buchstaben oder Wörter löschen, die es auf dem unteren Bildschirm geschrieben hat.

#### **Elektronische Bedienungsanleitung**

Wählen Sie im HOME-Menü das Symbol dieser Software aus und berühren Sie dann ANLEITUNG, um die elektronische Bedienungsanleitung aufzurufen. Bitte lesen Sie diese Bedienungsanleitung aufmerksam durch, damit Sie viel Freude an Ihrer neuen Software haben.

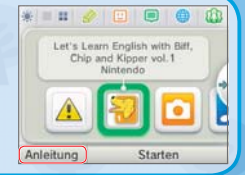

Diese Software enthält eine elektronische Bedienungsanleitung, um das Gesamtpapiervolumen dieser Verpackung zu reduzieren. Um weitere Informationen zu erhalten, rufen Sie die elektronische Bedienungsanleitung der Software auf, lesen Sie in der Bedienungsanleitung Ihres Systems nach oder besuchen Sie die Nintendo-Website. Die elektronische Bedienungsanleitung der Software ist als PDF auf der Nintendo-Website erhältlich.

**WICHTIG:** Bitte lesen Sie das separat beiliegende Informationsfaltblatt.

© IE Institute Co., Ltd. Illustrations © Alex Brychta 2014 The characters in this work are the original creation of Roderick Hunt and Alex Brychta who retain copyright in the characters. Read with Biff, Chip & Kipper is © Oxford University Press and is used under license Trademarks are property of their respective owners. Nintendo 3DS is a trademark of Nintendo.

## **Eigenschaften**

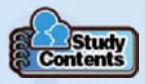

#### O**Study Contents (Lerninhalte)**

Unter diesem Punkt können Sie den Fortschritt Ihres Kindes überprüfen. Im Stempelbuch (Stamp Book) sehen Sie, welche Stempel Ihr Kind bisher gesammelt hat, und die Lerndaten (Study Data) zeigen Ihnen, wie erfolgreich Ihr Kind in den bereits abgeschlossenen Übungen war.

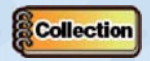

#### O**Collection (Sammlung)**

Hier können Sie im Kartenbuch (Card Book) all die Karten finden, die Ihr Kind gesammelt hat, und mit diesen Karten die Wörter und Laute üben, die bereits gelernt wurden. Außerdem können Sie auch auf das Stempelbuch (siehe: Study Contents) zugreifen.

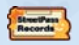

#### O**StreetPass Records (StreetPass-Register)**

Überprüfen Sie die Lerndaten Ihres Kindes und anderer Spieler, die via StreetPass™ getroffen wurden. Über StreetPass kann Ihr Kind Daten hinsichtlich seines Lernfortschritts mit anderen Spielern austauschen und diesen eine ermutigende Nachricht zukommen lassen.

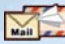

#### O**Mail (Post)**

Aktivieren Sie SpotPass™, um Nachrichten von Kipper zu bekommen, die Sie mit hilfreichen Tipps versorgen und Ihr Kind anspornen werden. Schauen Sie regelmäßig nach, ob Sie Post haben!

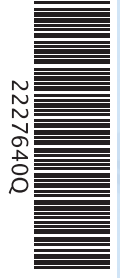

Hinweis: Die StreetPass-Funktion kann über die Altersbeschränkungen eingeschränkt werden. Weitere Informationen finden Sie in der Bedienungsanleitung Ihres Systems.

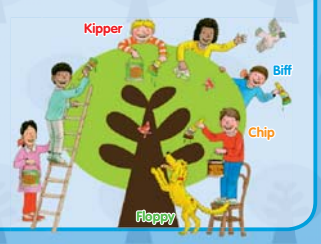